# 未在PCA中發現CUBE作為邊界元素時,排除要 遵循的步驟故障

# 目錄

簡介 必要條件 需求 採用元件 如果未在PCA中發現CUBE作為邊界元素,應遵循的步驟

### 簡介

本檔案介紹未在Prime合作保證(PCA)中發現作為邊界元素的思科統一邊界元素(CUBE)時,進行疑 難排解所需的步驟。

### 必要條件

# 需求

思科建議您瞭解以下主題:

- $\cdot$  PCA
- 思科整合通訊管理員(CUCM)
- 立方體

# 採用元件

本文檔中的資訊基於Prime合作保證。

本文中的資訊是根據特定實驗室環境內的裝置所建立。文中使用到的所有裝置皆從已清除(預設 )的組態來啟動。如果您的網路正在作用,請確保您已瞭解任何指令可能造成的影響。

# 如果未在PCA中發現CUBE作為邊界元素,應遵循的步驟

對於要標識為PCA中邊界元素的CUBE:

1. a.非CUCM部署:應滿足以下條件:

條件1:裝置型號應位於支援的平台清單[\(http://www.cisco.com/c/en/us/products/collateral/unified](/content/en/us/products/collateral/unified-communications/unified-border-element/data-sheet-c78-729692.html?cachemode=refresh,))[communications/unified-border-element/data-sheet-c78-729692.html?cachemode=refresh,](/content/en/us/products/collateral/unified-communications/unified-border-element/data-sheet-c78-729692.html?cachemode=refresh,))) — 表 2。

條件2:SIP-UA-MIB應返回SipCfgPeerTable的noSoeObject/noSoeInstance以外的值。

1. b.CUCM部署:應滿足以下條件:

條件1:裝置型號應位於支援的平台清單[\(http://www.cisco.com/c/en/us/products/collateral/unified](/content/en/us/products/collateral/unified-communications/unified-border-element/data-sheet-c78-729692.html?cachemode=refresh,))[communications/unified-border-element/data-sheet-c78-729692.html?cachemode=refresh,](/content/en/us/products/collateral/unified-communications/unified-border-element/data-sheet-c78-729692.html?cachemode=refresh,))) — 表 2。

條件2:SIP-UA-MIB應返回SipCfgPeerTable的noSoeObject/noSoeInstance以外的值。

條件3:裝置IP地址必須與其中一個CUCM的SIP中繼關聯。

對於要標識為CUBE SP的裝置,應首先將其標識為CUBE,並且它應響應 CISCO\_SESS\_BORDER\_CTRLR\_CALL\_STATS\_MIB.csbSIPMthdCurrentStatsAdjName(1.3.6.1.4 .1.9.9.757.1.3.1.1)

如果滿足這些條件,但PCA仍不能將裝置識別為邊界元素,則驗證CUCM和裝置上的配置。

#### CUCM到CUBE整合的CUBE端

首次設定CUBE時,必須啟用路由器才能像CUBE一樣路由呼叫。此圖顯示CUBE上的基本語音服務 VoIP配置:

# voice service voip mode border-element allow-connections sip to sip fax protocol t38 version 0 ls-redundancy 0 hs-redundancy 0 fallback none sip early-offer forced midcall-signaling passthru g729 annexb-all

以下是此組態的一些重要事項:

- 配置的第一行是**mode border-element**,它在路由器上啟用CUBE。某些裝置在作為CUBE運作 時沒有此組態。
- Allow-connections sip to sip使CUBE能夠接受會話初始協定(SIP)呼叫並將其作為SIP呼叫路由 。H323也有選擇。
- 傳真協定t38是ISR G2路由器的預設配置。CUBE配置不需要此引數。
- Early-offer forced允許CUBE在Delayed Offer to Early Offer場景中路由呼叫。幾乎所有提供商 都需要Early Offer SIP呼叫。實際上建議從CUCM傳送Early Offer以避免早期介質直通問題。
- Midcall-signaling passthru僅適用於SIP到SIP呼叫。需要一些補充服務才能發揮作用。
- 當CUBE與不遵循G729r8和G729br8編解碼器RFC格式的提供商協商時,G729 annexb-all是最 佳選擇。

#### CUBE上的撥號對等體配置

CUBE上的撥號對等體與Cisco IOS網關上的其他撥號對等體類似。不同之處在於,呼叫將從一個 VoIP撥號對等體路由到另一個VoIP撥號對等體。

dial-peer voice 1000 voip destination-pattern 1... session protocol sipv2 session target ipv4:10.1.1.1 dtmf-relay rtp-nte codec g711ulaw no vad dial-peer voice 2000 voip session protocol sipv2 incoming called-number 1... dtmf-relay rtp-nte codec g711ulaw no vad

請注意,此處有兩個撥號對等體:傳入和傳出。CUBE總是匹配兩個撥號對等體。傳入撥號對等體 從CUBE角度,或者從CUCM角度,或者從SIP提供商角度。傳出撥號對等體被傳送到CUCM或 SIP提供商。

ICisco建議您通過「有效數字」、「外部電話號碼掩碼」和「轉換」對CUCM執行大多數數字操作  $\circ$ 

有關撥號對等體的詳細資訊,請參閱[瞭解IOS平台上的入站和出站撥號對等體匹配文](/content/en/us/support/docs/voice/call-routing-dial-plans/14074-in-dial-peer-match.html)章。

可以對CUBE執行數字操控,就像對Cisco IOS語音網關執行數字操控一樣。有關詳細資訊,請參閱 [使用語音轉換配置檔案進行號碼轉換](/content/en/us/support/docs/voice/call-routing-dial-plans/64020-number-voice-translation-profiles.html)文章。

#### 基本IP定址

CUBE上的IP編址方式與其他Cisco IOS裝置上的方式相同,但它使用路由表來確定CUBE從哪個介 面發出SIP流量。show ip route A.B.C.D命令提供有關CUBE用於源SIP流量的介面的資訊。當呼叫 傳送到CUCM以及呼叫傳送到SIP提供商時,這一點非常重要。可能需要靜態路由才能使此功能正 常工作。

在某些情況下,您可能必須將SIP繫結到特定介面,如CUBE上的環回介面。SIP繫結可能會導致副 作用,例如CUBE不偵聽特定介面上的SIP流量。思科建議您不要使用繫結並讓路由表決定,但這並 非總是可行的。您可以在**語音服務VoIP > SIP**下或在各個撥號對等體上應用SIP繫結[。配置SIP繫結](http://www.cisco.com/en/US/docs/ios-xml/ios/voice/sip/configuration/12-4t/Configuring_SIP_Bind_Features.html) [功能](http://www.cisco.com/en/US/docs/ios-xml/ios/voice/sip/configuration/12-4t/Configuring_SIP_Bind_Features.html)文章中將詳細介紹SIP繫結。

#### CUBE上的語音類編解碼器

語音類編解碼器用於CUBE,以便在呼叫使用特定VoIP撥號對等體時提供多個編解碼器。這與Cisco IOS語音網關上相同,但當它是CUBE時,編解碼器會從一個VoIP呼叫段過濾到另一個VoIP呼叫段 。它使用傳入撥號對等體和傳出撥號對等體上都可用的編解碼器。傳送匹配兩者的編解碼器。當 CUBE收到包含作業階段說明通訊協定(SDP)的SIP訊息時,也會將其與語音類別編解碼器進行配對 。這允許CUBE根據通過SDP從SIP消息中收到的內容、入站撥號對等體和出站撥號對等體過濾編解

碼器。另一個SIP使用者代理(UA)隨後響應提供的編解碼器。

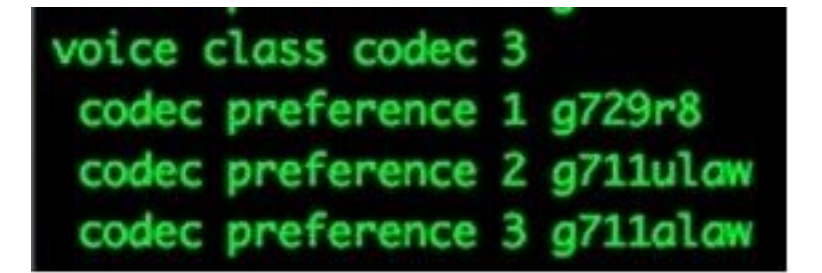

上一個映像中的語音類編解碼器包含三個編解碼器:g729r8、g711ulaw或g711alaw。此圖顯示 Cisco IOS閘道根據向遠端提供編解碼器的優先順序排列的順序。 語音類編解碼器應用於撥號對等 體。

#### CUCM到CUBE整合的CUCM端

1. 要將中繼新增到CUCM配置,請導航到此位置:

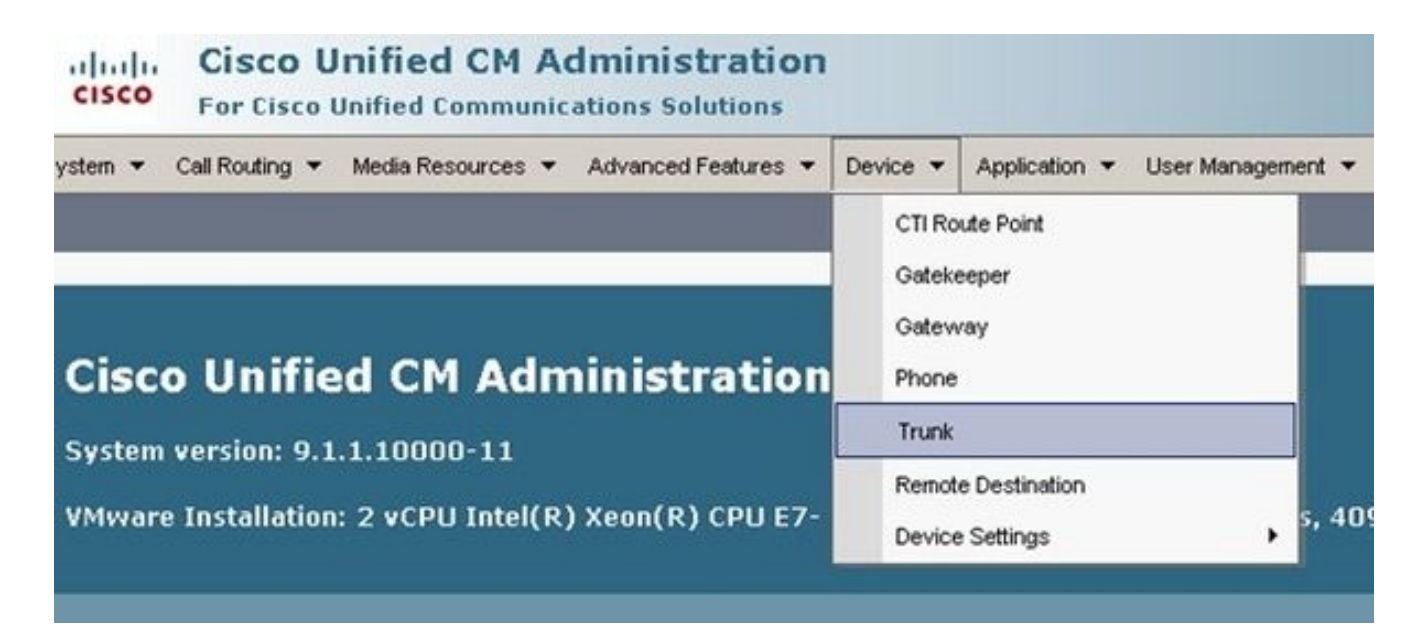

2. 選擇Add New並繼續設定會話發起協定(SIP)中繼, 如下所示:

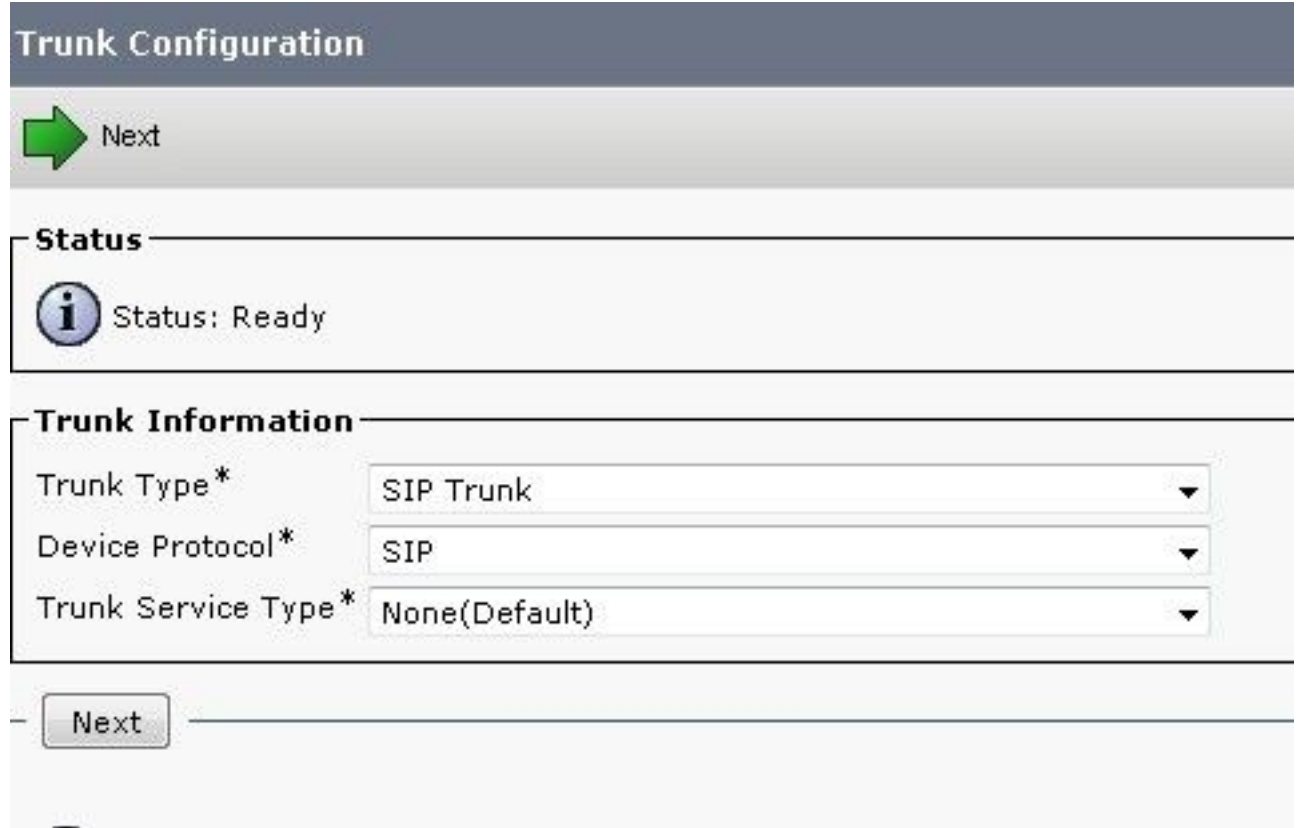

在TRUNK配置頁面中,請記住選擇適當的裝置池,以便允許呼叫入站到接受呼叫的特定 3. CUCM伺服器。

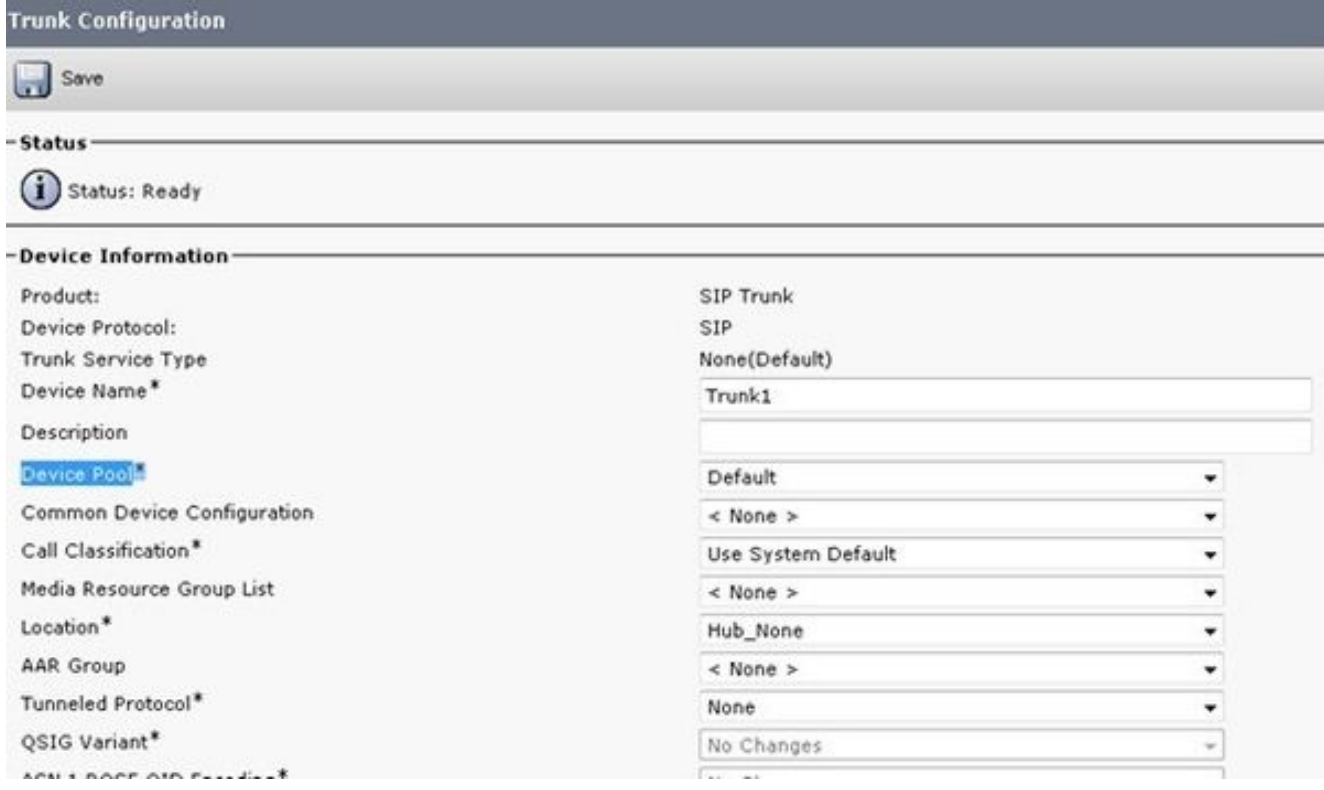

建立中繼後,請確保路由模式通過SIP路由模式或路由清單/路由組設定正確訪問中繼。

# 可以針對入站或出站呼叫勾選<mark>重定向轉接報頭。</mark>

當External Numbers轉發到VoIP網路時,SIP invite消息將中繼的轉移資訊轉發到CUCM。顯示發起

的主叫方。例如,如果呼叫流與UC整合並進入語音郵件,則UC使用初始轉移源(外部轉發號碼 )作為目標郵箱。因此,他們可以按預期獲得預設開始問候語,而不是訂閱者郵箱。這取決於呼叫 流程和拓撲的要求,配置是否需要此功能。

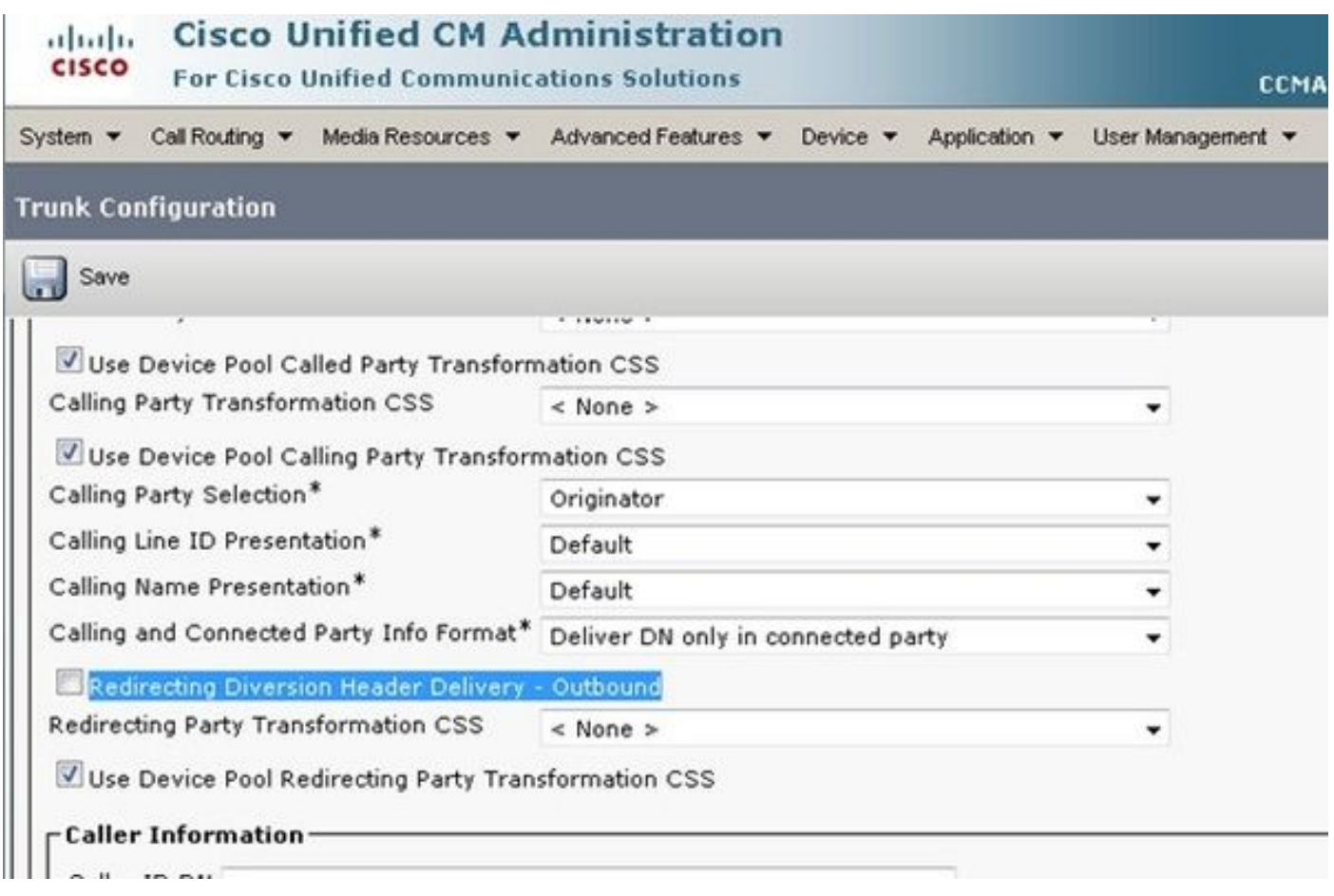

將CUBE連線到提供商時,通常需要Early Offer的SIP配置檔案。如果中繼連線到另一台思科裝 4.置,則您可能不希望根據遠端裝置選擇媒體傳輸協定(MTP)插入。此圖顯示SIP配置檔案位置 以及為Early Offer選擇框的位置。

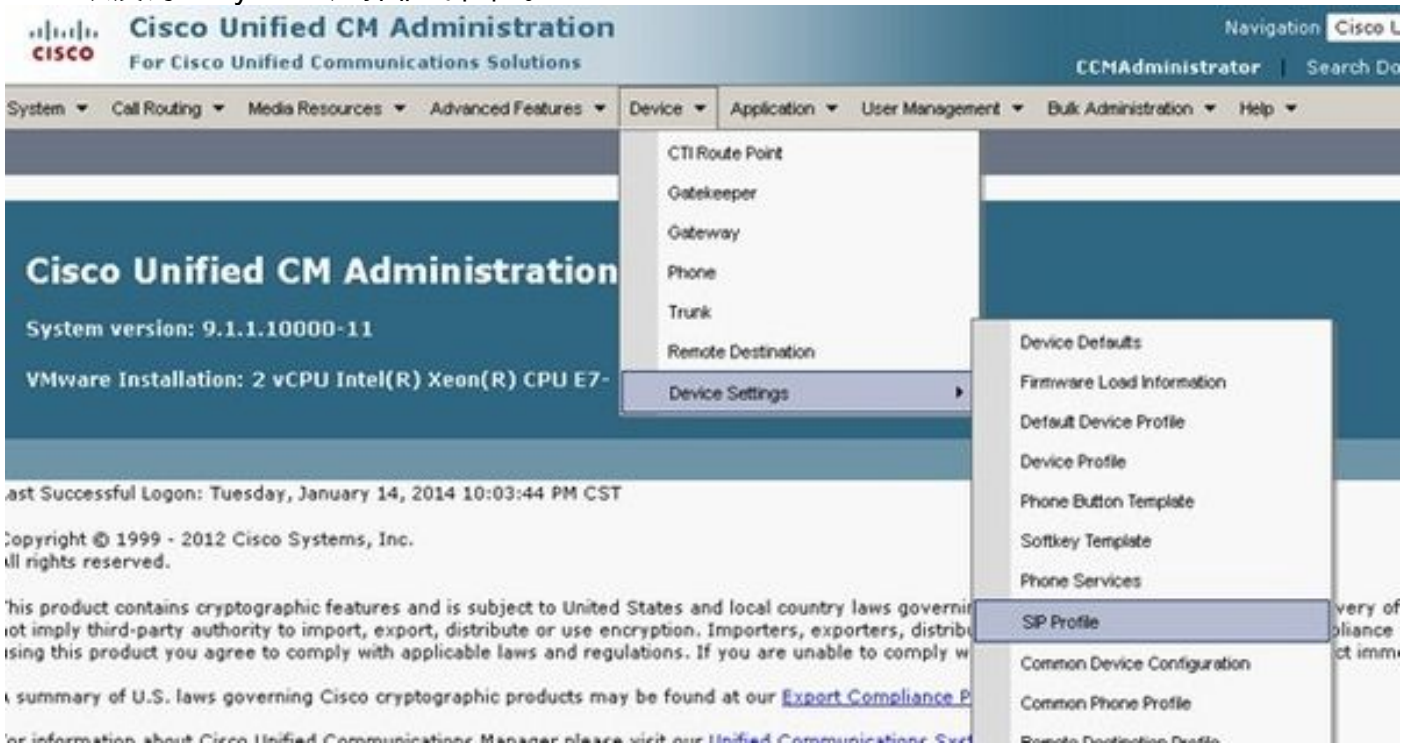

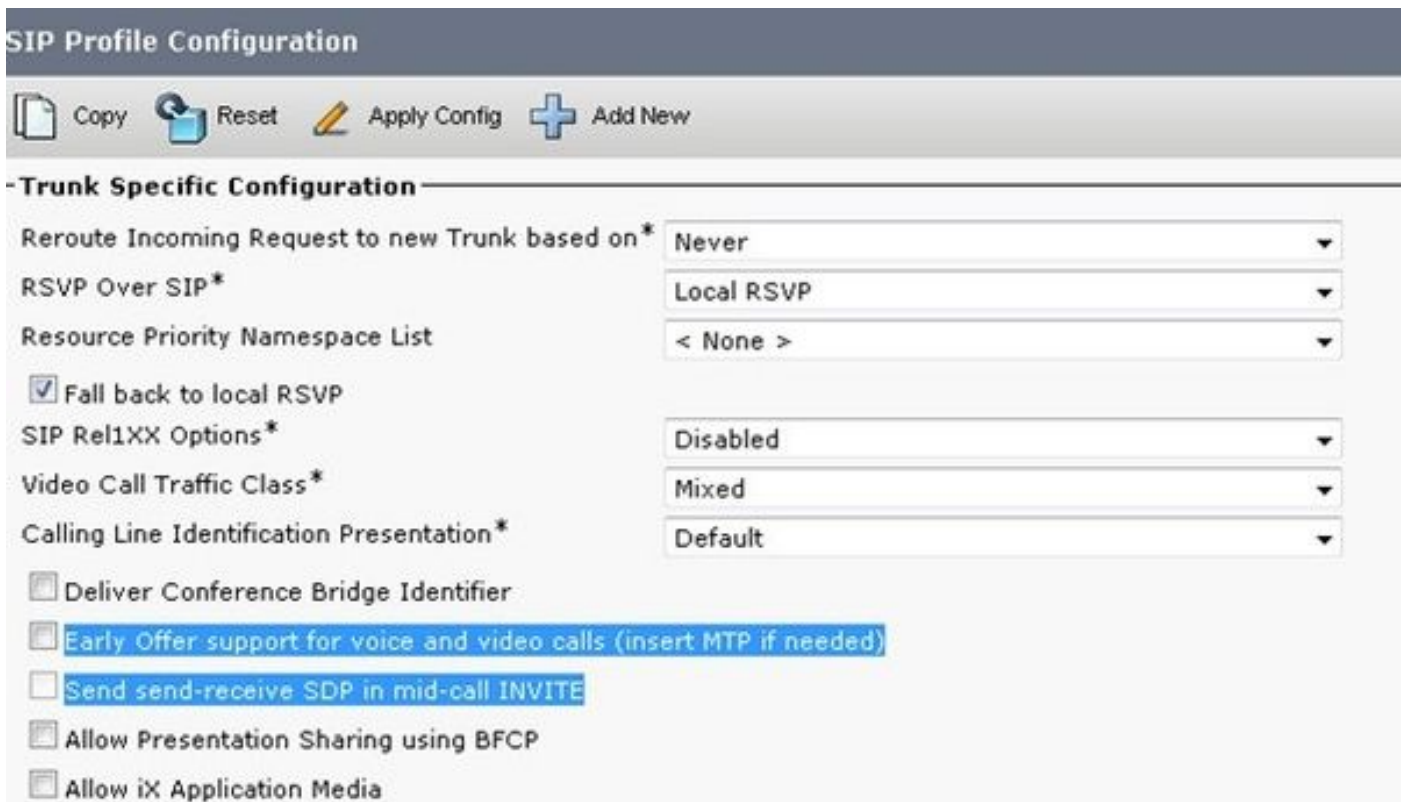

Early Offer通常有助於解決將CUCM伺服器和CUBE整合到其他第三方產品時出現的早期媒體問題。 也建議在解決方案參考網路設計(SRND)中進行。

如果要修改配置檔案,最好建立一個要使用的新配置檔案,而不是預設配置檔案。

附註:如果終端使用者不希望每次呼叫都使用MTP,則使用此覈取方塊。

可能需要根據呼叫流程在SIP安全配置檔案內更改協定的TCP/UDP。若要進行此變更,請導覽 5.至SIP Trunk Security Profiles > Non Secure SIP Trunk Profile:

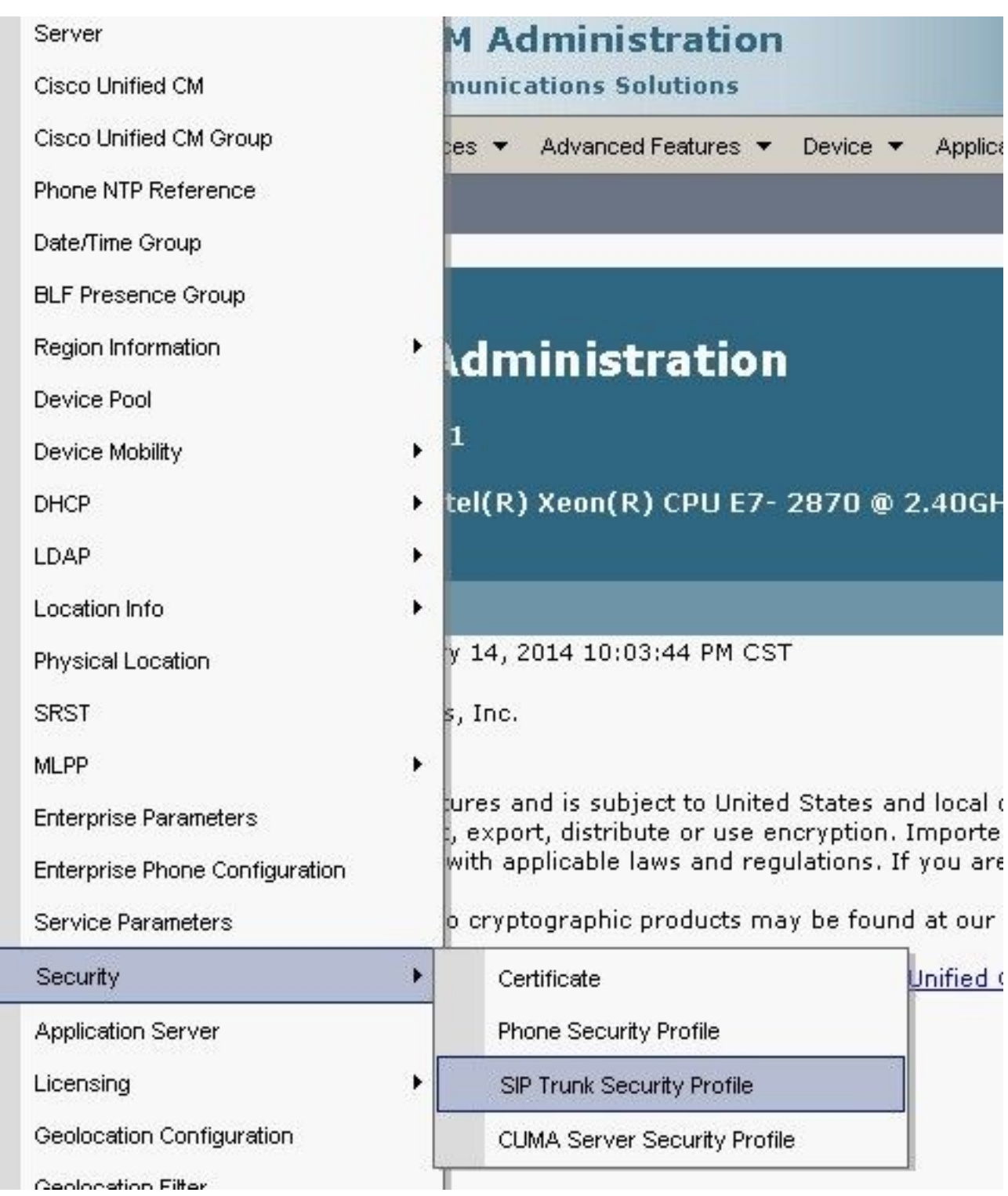

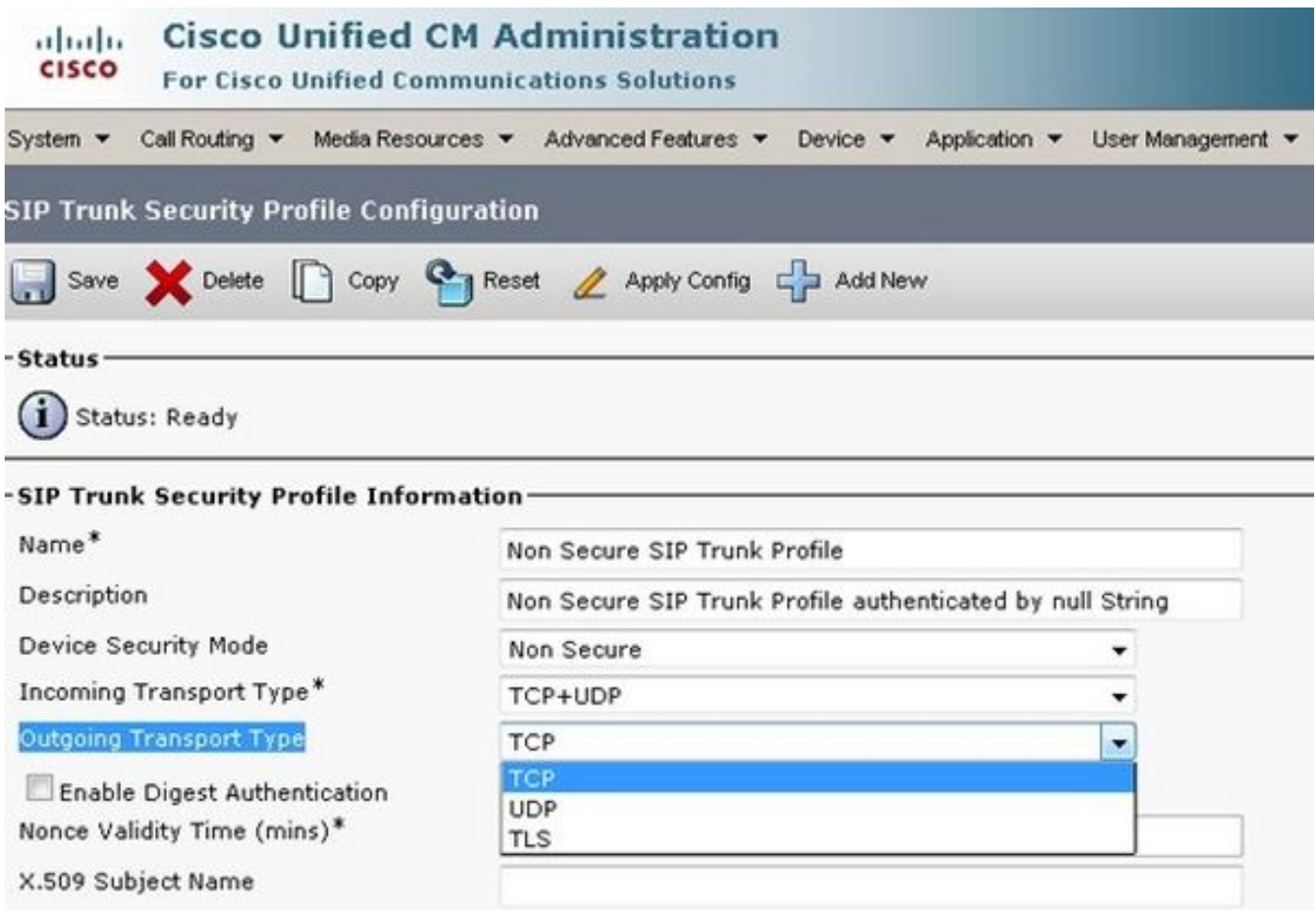

呼叫將失敗,並且需要CUBE/CUCM跟蹤才能瞭解故障發生時的情況,但可以修改此功能以確認這 不是問題的原因。但是,一旦修改了此設定,您必須重置/重新啟動中繼才能使更改生效。

在某些情況下,可能需要在電話配置上新增外部電話掩碼才能繼續呼叫,因為某些Telcos不允 6.許在沒有預期掩碼的情況下繼續呼叫。若要進行此修改,請轉到主叫方電話的「電話號碼 (DN)」配置頁,對該盒進行必要的更改,並在儲存更改後重置/重新啟動電話。

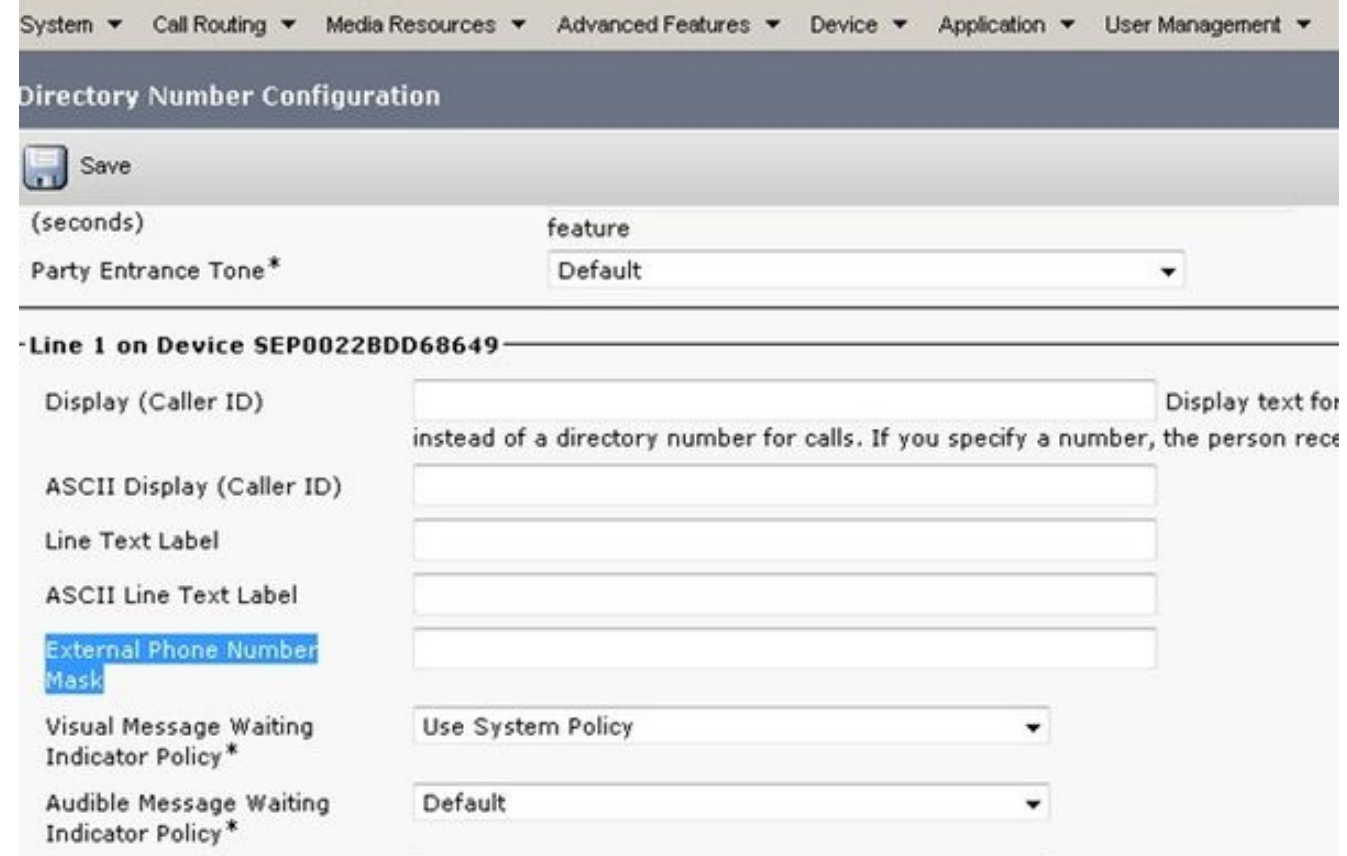

在CUCM上進行此配置後,在PCA上啟動群集發現。

裝置現在將作為PCA上的邊界元素被發現。